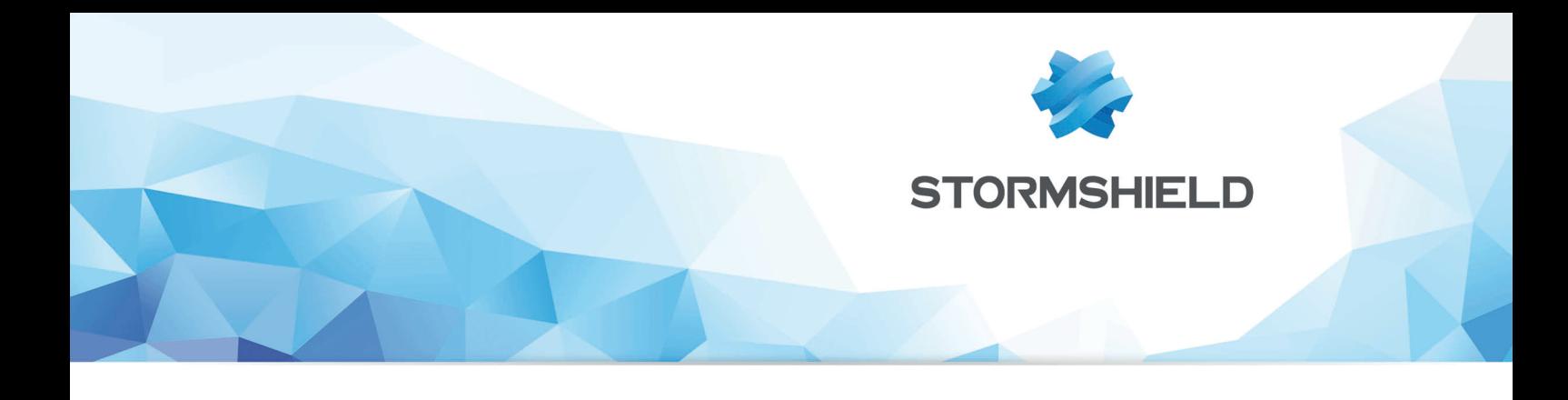

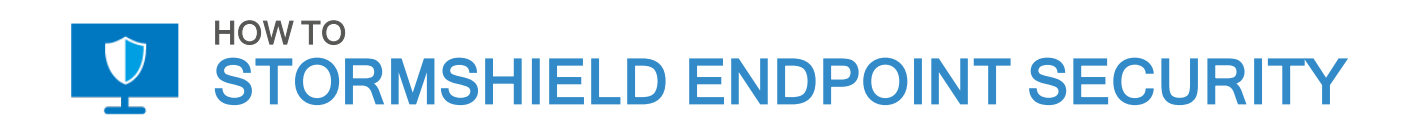

# ISOLER UN POSTE DE TRAVAIL AVEC LE FIREWALL SES

Produits concernés : SES Date : 29 novembre 2018 Référence : ses-fr-how\_to-isoler\_un\_poste\_de\_travail

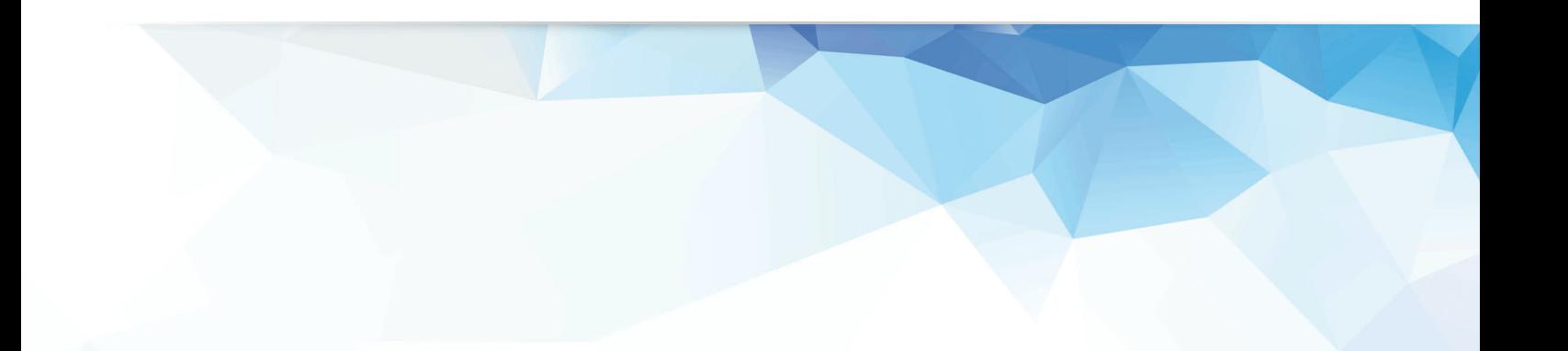

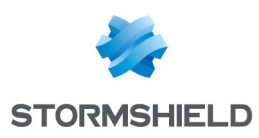

# Table des matières

. . . . . . . . . . . . . .

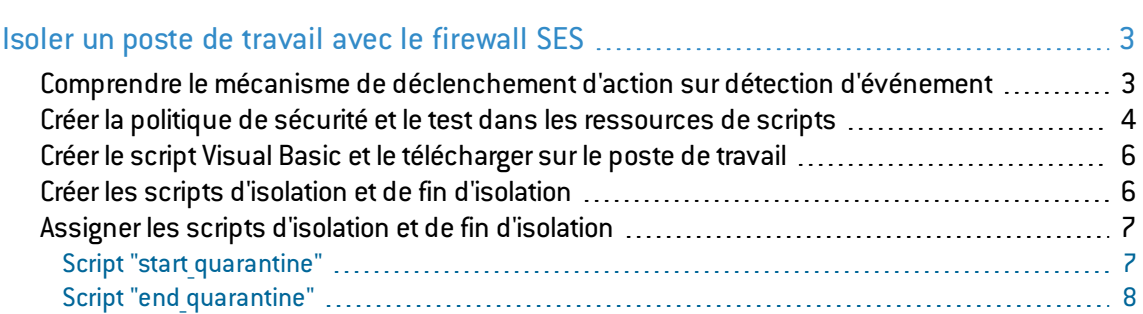

Dans la documentation, Stormshield Endpoint Security est désigné sous la forme abrégée : SES.

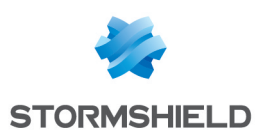

# <span id="page-2-0"></span>Isoler un poste de travail avec le firewall SES

Ce document s'applique aux versions 7.2.11 et supérieures de Stormshield Endpoint Security.

Il donne un exemple de comment isoler un poste de travail du réseau en cas d'attaque : une tentative de "heap spray" par exemple.

Pour atteindre cet objectif, une des possibilités est d'utiliser le déclenchement automatique d'actions lorsque l'agent SES détecte un événement donné.

Les images de ce document ne sont pas contractuelles, l'aspect des produits présentés peut éventuellement varier.

# <span id="page-2-1"></span>Comprendre le mécanisme de déclenchement d'action sur détection d'événement

Prérequis : pour que l'agent soit capable de détecter la tentative de "heap spray", la protection contre les débordements mémoire doit être activée dans la politique de sécurité en vigueur sur le poste de travail(onglet *Comportement système*, menu Contrôle du comportement du système de la politique de sécurité).

En résumé, lorsque l'agent SES détecte un événement donné, son comportement est le suivant :

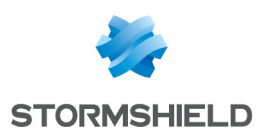

#### Actions de l'agent SES sur détection d'événement

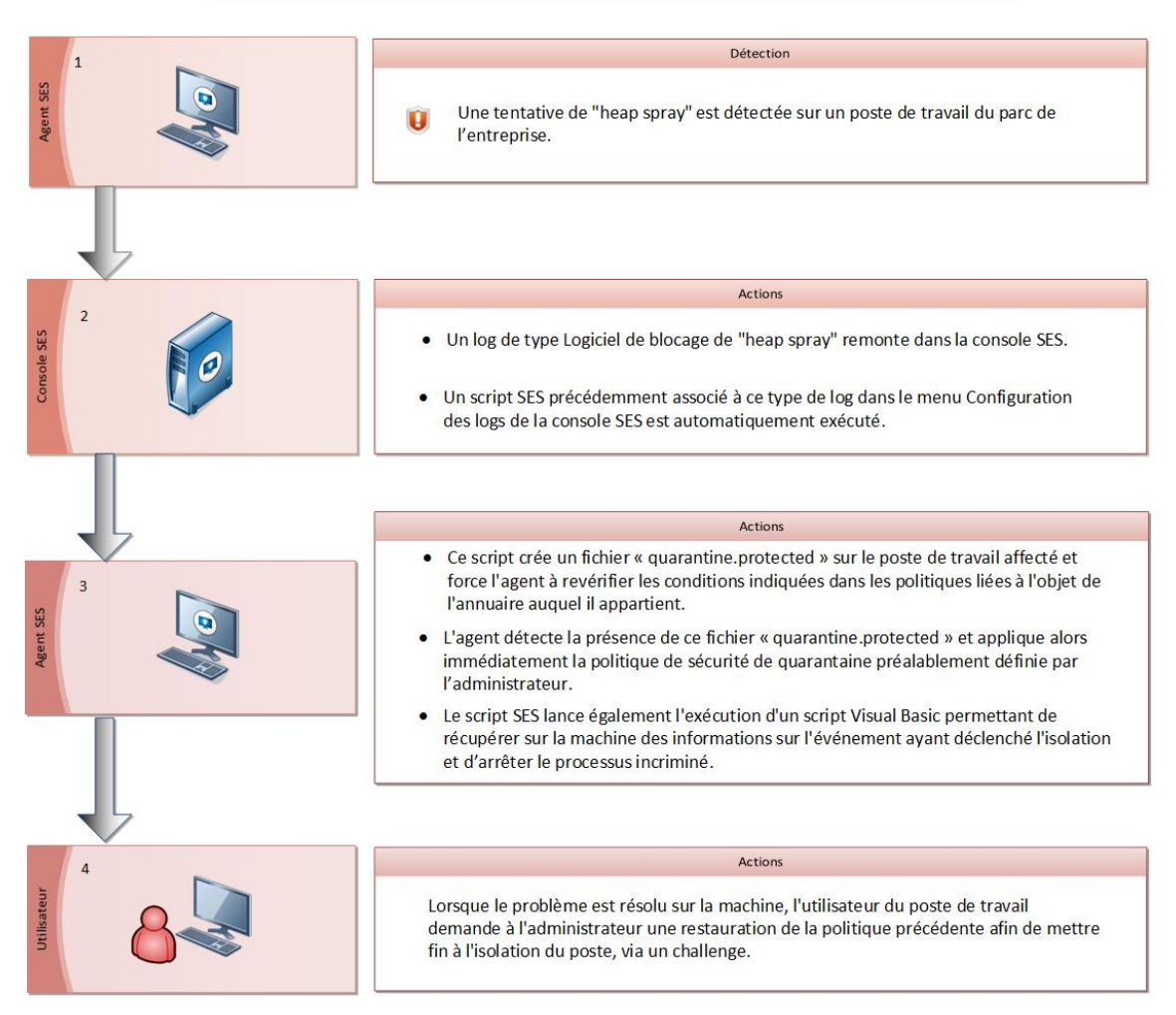

Consultez la suite du document pour les détails de la mise en place de chaque étape. Il s'agit d'un exemple, que vous pourrez adapter à d'autres situations du même type.

#### <span id="page-3-0"></span>Créer la politique de sécurité et le test dans les ressources de scripts

1. Dans Gestion des environnements > Politiques > Sécurité, créez une politique de sécurité nommée "quarantine". La politique suivante par exemple isole le poste de travail du réseau et autorise seulement les communications agent/serveur (implicitement) :<br>Ester Behain: Periodi Periodi Network seurity control Deplication Control Links

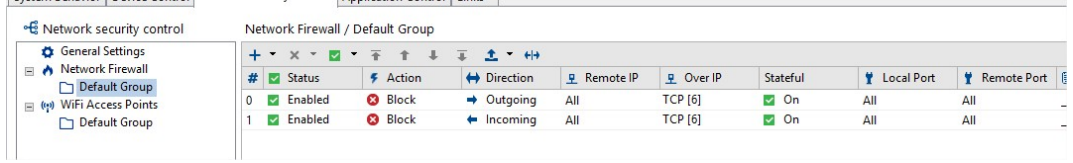

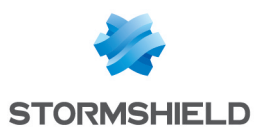

2. Dans Gestion des environnements > Politiques > Ressources de scripts, créez un test nommé "quarantine file" qui vérifie l'existence d'un fichier "quarantine.protected" dans le répertoire de l'agent SES.

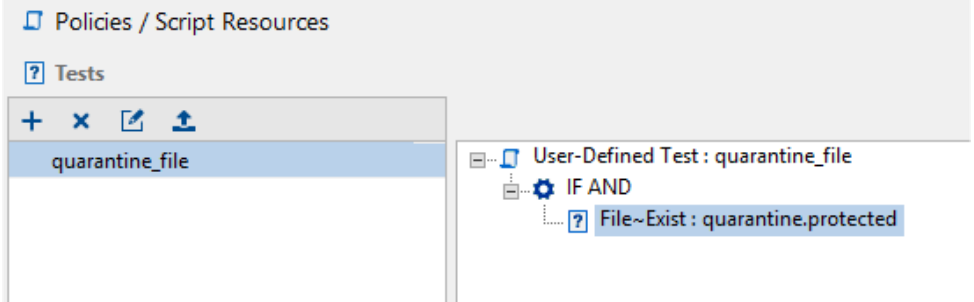

3. Vous devez protéger ce fichier "quarantine.protected" afin qu'il ne soit pas supprimé ou modifié par des applications tierces ou par l'utilisateur. Pour cela, créez une règle d'extension dans la politique de sécurité nommée "quarantine". Ne spécifiez pas d'identifiant d'application.

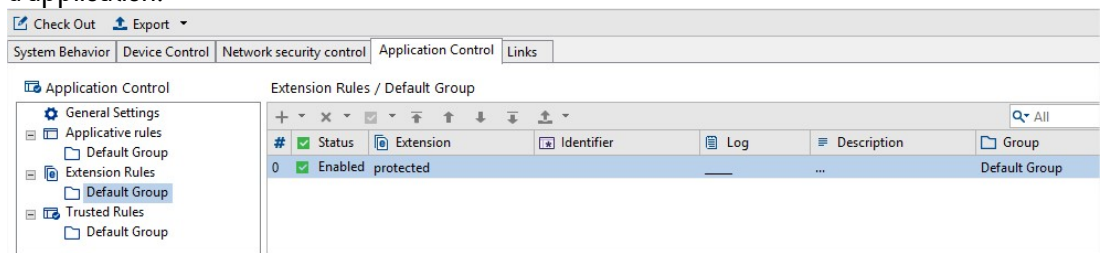

Tous les fichiers portant l'extension ".protected" sont ainsi protégés par Stormshield Endpoint Security.

4. Placez-vous sur votre Environnement et dans l'onglet *Politiques liées*, catégorie Sécurité, ajoutez la condition "quarantine file" et la politique "quarantine". Ainsi, si l'agent SES détecte le fichier "quarantine.protected" sur le poste de travail, il appliquera immédiatement la politique d'isolation du poste.

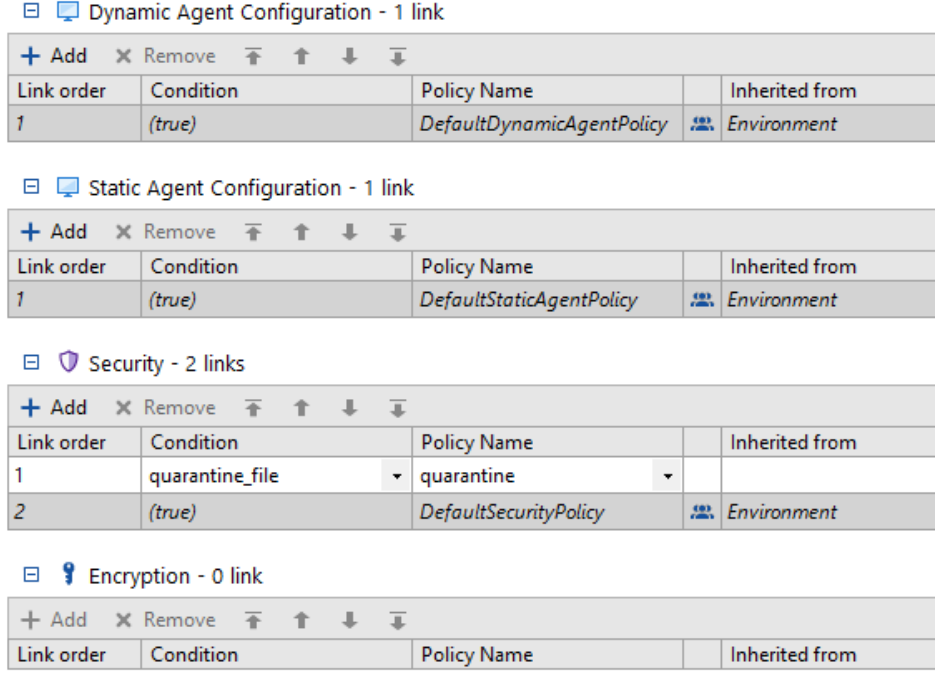

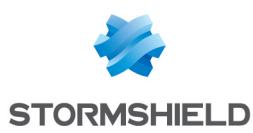

## <span id="page-5-0"></span>Créer le script Visual Basic et le télécharger sur le poste de travail

Dans notre exemple d'isolation d'un poste de travail, nous utilisons un script Visual Basic permettant de récupérer des informations sur l'événement ayant déclenché cette isolation et d'arrêter le processus incriminé. Son exécution sera lancée par le script SES d'isolation du poste, comme décrit dans la section suivante.

# **O** NOTE

L'utilisation de ce script VB n'est pas obligatoire pour la mise en pratique de l'isolation du poste, mais il permet de maîtriser le problème sur le poste plus rapidement. Il est simplement donné ici à titre d'exemple.

Des variables d'environnement SES liées à l'événement en cause sont automatiquement communiquées au script VB ou à tout programme exécuté via le menu Exécuter un programme dans un script SES. Pour plus d'informations sur ces variables, reportez-vous à la section *Actions sur détection d'événements* dans le chapitre *Surveillance de l'activité* > *Éditeur de logs* du *Guide d'administration Stormshield Endpoint Security*.

- 1. Créez un script VB et nommez-le "ses print system.vbs".
- 2. Copiez le contenu de l'exemple de script fourni à la section Exemple de script Visual Basic. Cet exemple permet de récupérer des informations sur l'événement en cause à partir des variables d'environnement SES et les organise dans un fichier de log "quarantine.log" en les faisant précéder de la date et de l'heure. Il permet également d'arrêter le processus en cause sur la machine.
- 3. Dans la console SES, ajoutez le script VB dans Gestion des environnements > Politiques > Déploiement de fichiers, afin de transférer le fichier vers les agents. Pour plus d'informations sur le transfert de fichiers, reportez-vous à la section *Transfert de fichiers vers les agents* du chapitre *Scripts* du *Guide d'administration Stormshield Endpoint Security*.
- 4. Appliquez les changements à l'environnement.

### <span id="page-5-1"></span>Créer les scripts d'isolation et de fin d'isolation

Vous allez créer deux scripts dans Gestion des environnements > Politiques > Script : "start\_ quarantine" et "end\_quarantine".

- Le script "start quarantine" permet de déclencher l'isolation du poste. Si le fichier "quarantine.protected" n'est pas déjà présent sur le poste de travail, le script :
	- <sup>o</sup> crée le fichier "quarantine.protected" sur le poste de travail infecté, dans le répertoire de l'agent. La règle d'extension que vous avez définie précédemment le protège de toute modification ou suppression.
	- <sup>o</sup> force l'agent à revérifier immédiatement les politiques qu'il doit appliquer, en fonction des conditions définies dans les Politiques liées (action "Réévaluer les politiques") et donc isole le poste de travail.
	- <sup>o</sup> lance l'exécution du script Visual Basic décrit à la section précédente. N'oubliez pas l'extension "srn" du script VB, qui est rajoutée par Stormshield Endpoint Security lors du transfert de fichier.

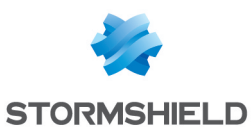

<sup>o</sup> affiche un message de notification à l'utilisateur pour lui indiquer que son poste est isolé. POLICIES / SCRIPT / start quarantine (Version: 2)

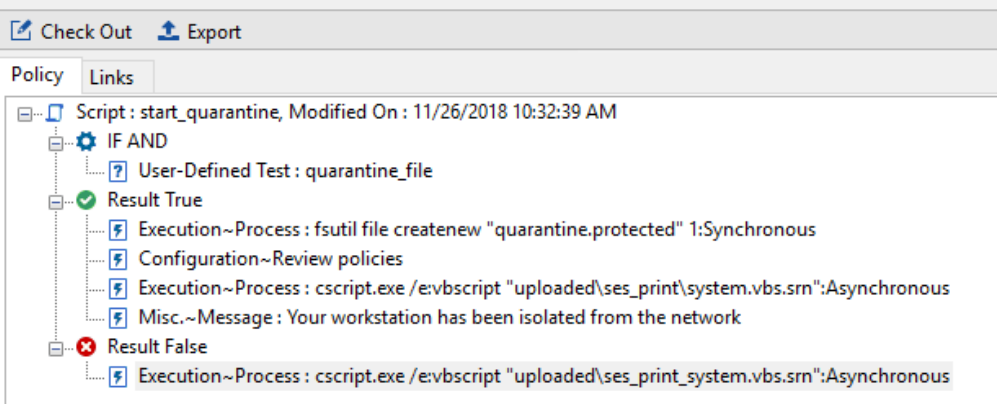

Si le fichier "quarantine.protected" est déjà présent sur le poste de travail, cela signifie que le poste est déjà isolé. Le script lance l'exécution du script Visual Basic décrit à la section précédente, afin de récupérer des informations sur l'événement déclencheur.

- Le script "end quarantine" permet de mettre à fin à l'isolation du poste de travail une fois le problème résolu. Il :
	- <sup>o</sup> supprime le fichier "quarantine.protected" sur le poste de travail infecté.
	- <sup>o</sup> force l'agent à revérifier immédiatement les politiques qu'il doit appliquer, en fonction des conditions définies dans les Politiques liées (action "Réévaluer les politiques").

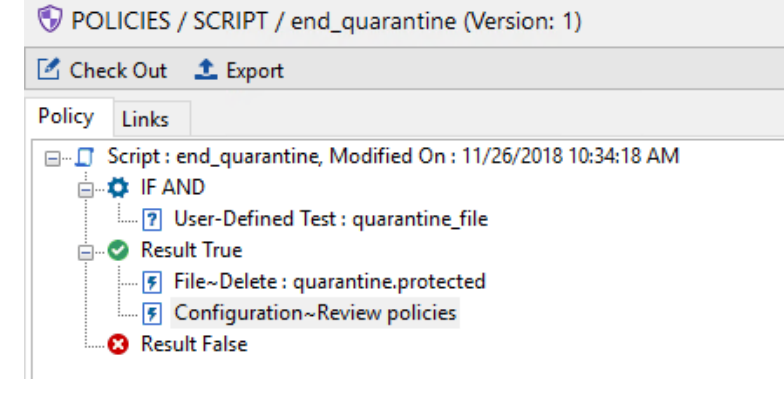

### <span id="page-6-0"></span>Assigner les scripts d'isolation et de fin d'isolation

#### <span id="page-6-1"></span>Script "start quarantine"

- 1. Dans Gestion des environnements > Éditeur de logs, sélectionnez les Logs Système.
- 2. Trouvez le log HSP HEAP BLK (pour l'exemple que nous décrivons ici).

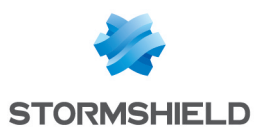

3. Dans la colonne Script, sélectionnez le script "start quarantine" :

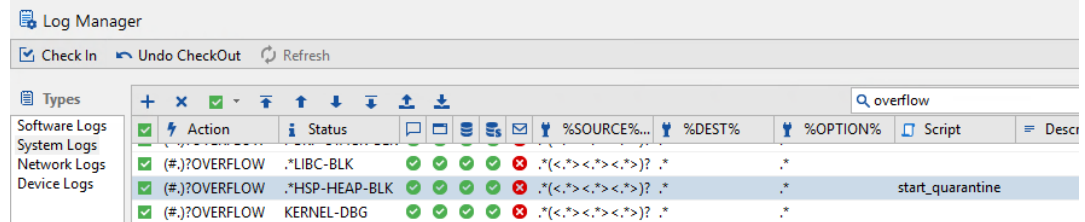

Ainsi, à chaque fois qu'une tentative de "heap spray" sera détectée et qu'un log sera remonté dans la console SES, le script sera exécuté et le poste de travail affecté sera immédiatement mis en quarantaine.

#### <span id="page-7-0"></span>Script "end\_quarantine"

1. Dans Gestion des environnements > Politiques > Configuration statique de l'agent > Challenges, sélectionnez le script "end\_quarantine" :

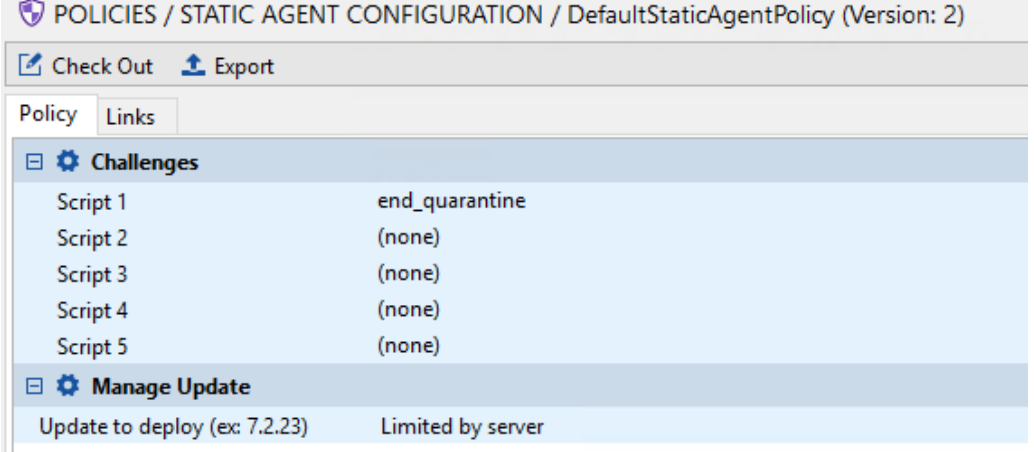

- 2. Lorsque le problème est résolu sur le poste de travail, demandez à l'utilisateur de vous fournir un code d'action (clic droit sur l'icône Stormshield sur le poste de travail, Autres opérations > Challenges).
- 3. Dans le menu Outils > Gérer les challenges de la console SES, sélectionnez le script dans Type d'action et conservez la durée par défaut Jusqu'au redémarrage.
- 4. Fournissez le code d'autorisation généré à l'utilisateur et redémarrez son poste de travail. Celui-ci a alors de nouveau accès au réseau.

Pour plus d'informations sur la gestion des challenges, reportez-vous à la section *Édition de la politique de configuration statique de l'agent* du chapitre *Configuration de l'agent SES* dans le *Guide d'administration Stormshield Endpoint Security*.

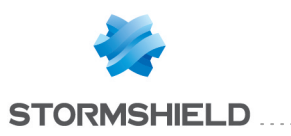

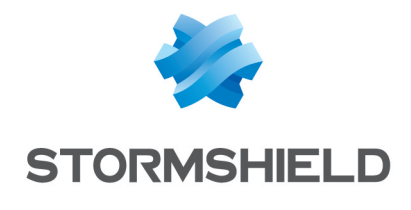

documentation@stormshield.eu

*Les images de ce document ne sont pas contractuelles, l'aspect des produits présentés peut éventuellement varier.*

*Copyright © Stormshield 2018. Tous droits réservés. Tous les autres produits et sociétés cités dans ce document sont des marques ou des marques déposées de leur détenteur respectif.*